### **Seattle Colleges Accounts and Logins**

All Students, Faculty & Staff receive "ctcLink" and "MySeattleColleges" accounts.

#### What is the ctcLink?

You will use the ctcLink to register, pay tuition, see your academic records, update your personal information and more.

# You need to activate (make active) your account before you can use it. There are 2 steps to activate.

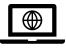

**Step 1**. Activate your ctcLink Account for all Seattle Colleges.

\*Don't forget to write down ctcLink ID and password!

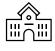

Step 2. Make your MySeattleColleges account (to use at your campus; North,

Central or South Seattle College) \*o

\*On the other side of this paper

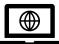

**Step 1:** How to activate your ctcLink account.

You need your ctcLink ID (emplid) number, or returning students can use their old SID.

- 1. Go to https://myaccount.ctclink.us
- 2. Enter your ctcLink ID number.
- 3. Click the "Activate Your Account" link. In the following screens you will
  - -set your security questions &
  - -set your personal ctcLink password
- 4. You will see your ctcLink ID (emplid)
  This is your student ID number.
- IMPORTANT! Write down your ctcLink ID & password – You need it to set up your MySeattleColleges account and to log into ctcLink & Canvas.

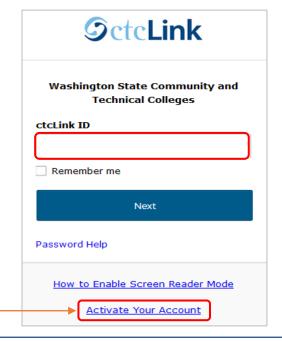

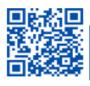

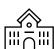

**Step 2. Make your** MySeattleColleges account for *your* school (North, Central or South Seattle College).

YOU NEED YOUR ctcLink (emplid) and password. Returning students can use their old SID numbers.

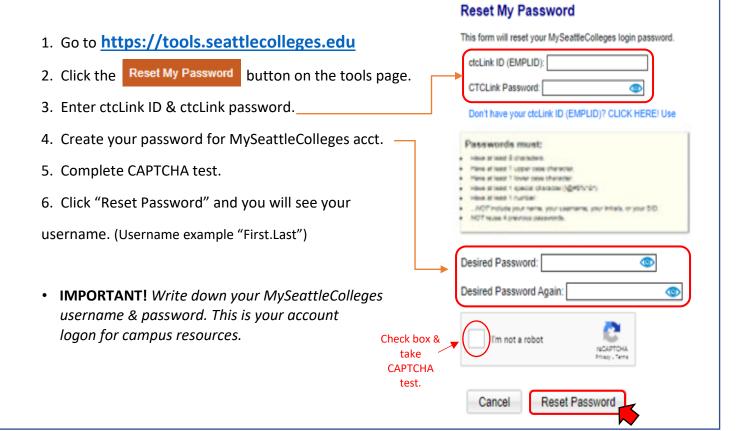

## **MySeattleColleges Login**

<u>Login</u> credentials: <u>Username</u> (e.g. <u>First.Last@seattlecolleges.edu</u>) & your personally created password

### **Provides Login Access to:**

- > Starfish & MyNorth/MyCentral/MySouth (for admitted students)
- > email, Office 365, computers, WIFI, printing & library services (enrolled students)

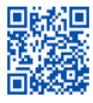